## **PRGDP INFORMA**

## **SIGEPE GESTOR** FÉRIAS

**Fonte** www.servidor.gov.br

**Versão:** mai/2019

O Governo Federal disponibilizou o aplicativo Sigepe Gestor com o objetivo de modernizar a administração pública. A ferramenta digital permite às chefias um melhor gerenciamento da força de trabalho das unidades.

O aplicativo está disponível para plataformas *Android* (a partir da versão 4.1) e *iOS* (a partir da versão 9).

Nada mudou para o servidor realizar programações/reprogramações de férias**:** o acesso continua sendo realizado pelo [Portal do Servidor](https://sso.gestaodeacesso.planejamento.gov.br/cassso/login?service=https%3A%2F%2Fservidor.sigepe.planejamento.gov.br%2FSIGEPE-PortalServidor%2Fprivate%2Finicio.jsf%3Bjsessionid%3DENwJRAp-0VNc%2BtUQXSJZwfHP.p_92116_sigepe-migracao-8) e, após confirmar a solicitação, a chefia e o servidor recebem mensagem, no endereço eletrônico cadastrado no Sigepe, informando a situação. Uma nova mensagem será enviada quando a solicitação for homologada.

*Com este novo recurso, não mais será necessário enviar solicitações impressas à PRGDP, o que representa economicidade e contribui para o meio ambiente.*

O acesso ao Sigepe Gestor é exclusivo para quem estiver ocupando função de chefia gerenciar sua equipe, assim, o servidor nesta condição também deverá utilizar o Portal do Servidor para programar/reprogramar suas próprias férias.

[Assista ao vídeo](https://youtu.be/GKjGBBb4Lw4) com depoimento de algumas usuárias e confira suas experiências.

## **INSTALAÇÃO**

Estando o *smartphone* ou *tablet* com acesso a internet e possuindo cadastro ativo na loja virtual informada a seguir,

- Acesse a loja *[Google Play](https://play.google.com/store/apps/details?id=br.gov.serpro.planejamento.contracheque)* (para *Android*) ou *[App Store](https://itunes.apple.com/br/app/sigepe-mobile/id1044329121?mt=8)* (para *iOS*);
- Pesquise pelo nome Sigepe Gestor; e
- Instale o aplicativo.

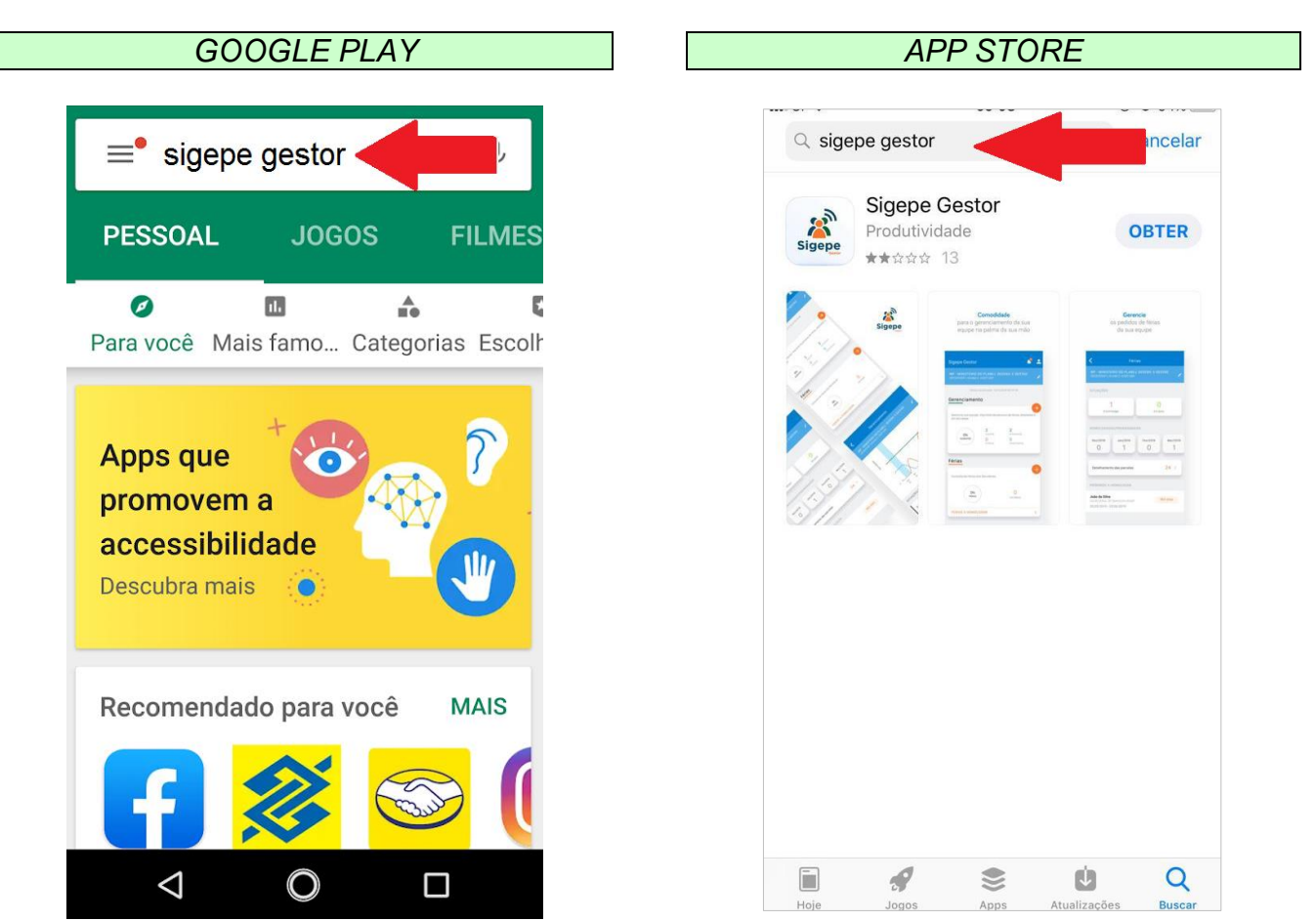

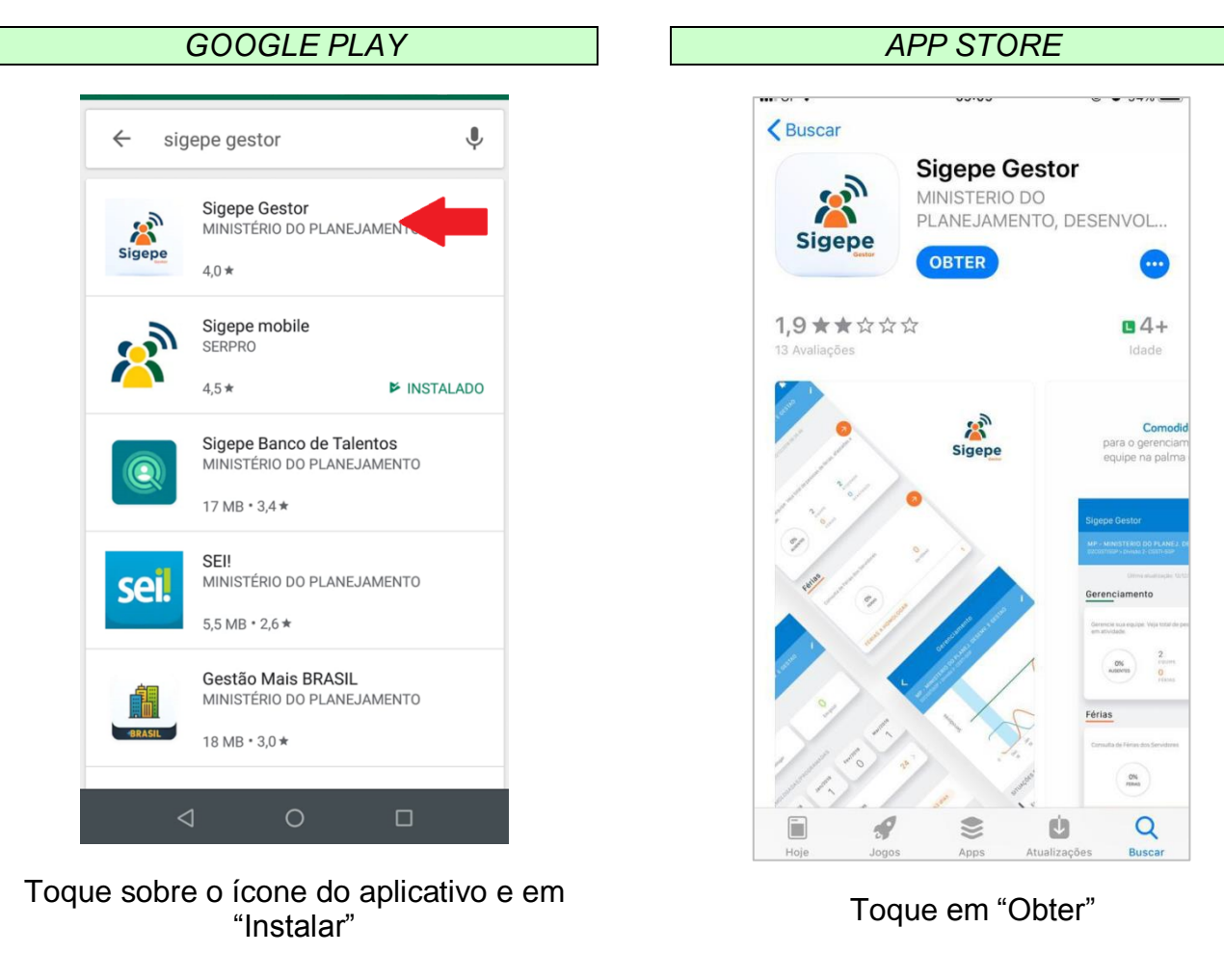

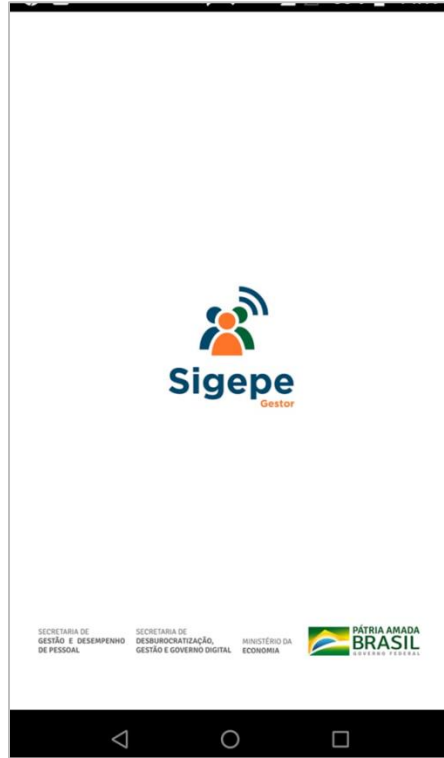

Mantenha sempre o aplicativo atualizado para acesso às últimas funcionalidades disponibilizadas.

Para sua segurança, a equipe de Segurança da Informação do Ministério orienta para que não seja realizada a instalação de fontes desconhecidas, ou seja, o aplicativo deverá ser instalado ou atualizado somente nas lojas *Google Play* ou *App Store.*

## **ACESSO**

Para acessar o aplicativo, informe o número do seu CPF e sua senha (a mesma do Sigac cadastrada para acessar o Sigepe no Portal do Servidor).

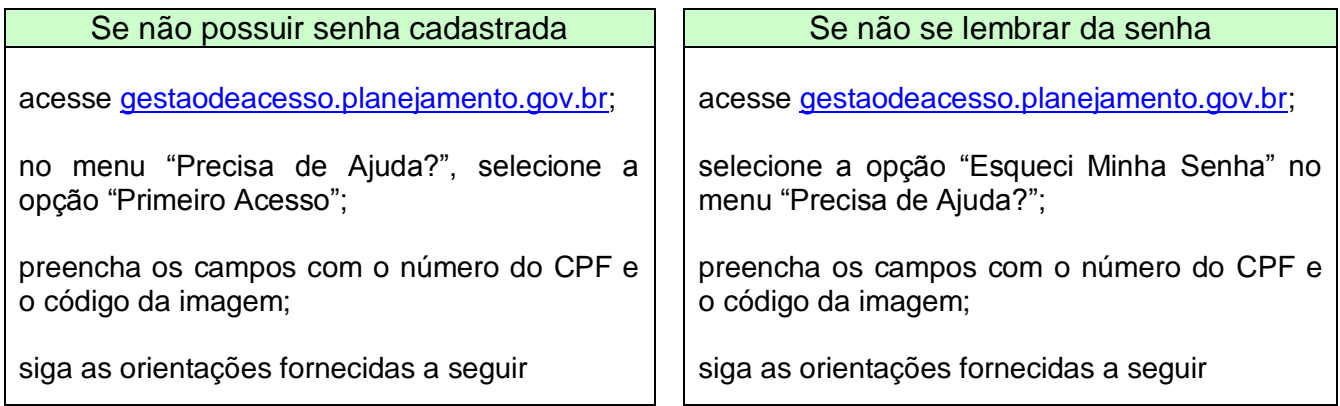

Caso o dispositivo móvel possua funcionalidade de biometria poderá ser habilitada para acesso ao aplicativo.

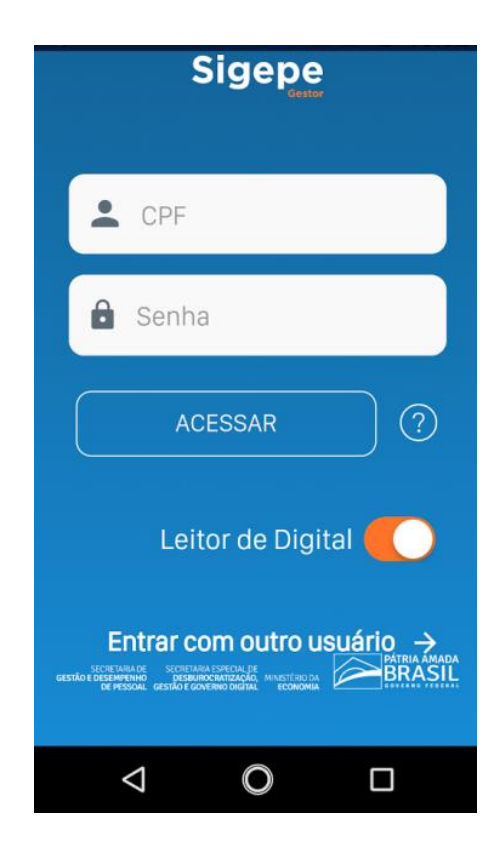

O uso do aplicativo é bem simples, pois ele é intuitivo e de fácil compreensão.

Nas imagens a seguir é exibida a sequência de telas para a homologação de parcelas de férias solicitadas/alteradas pelos servidores.

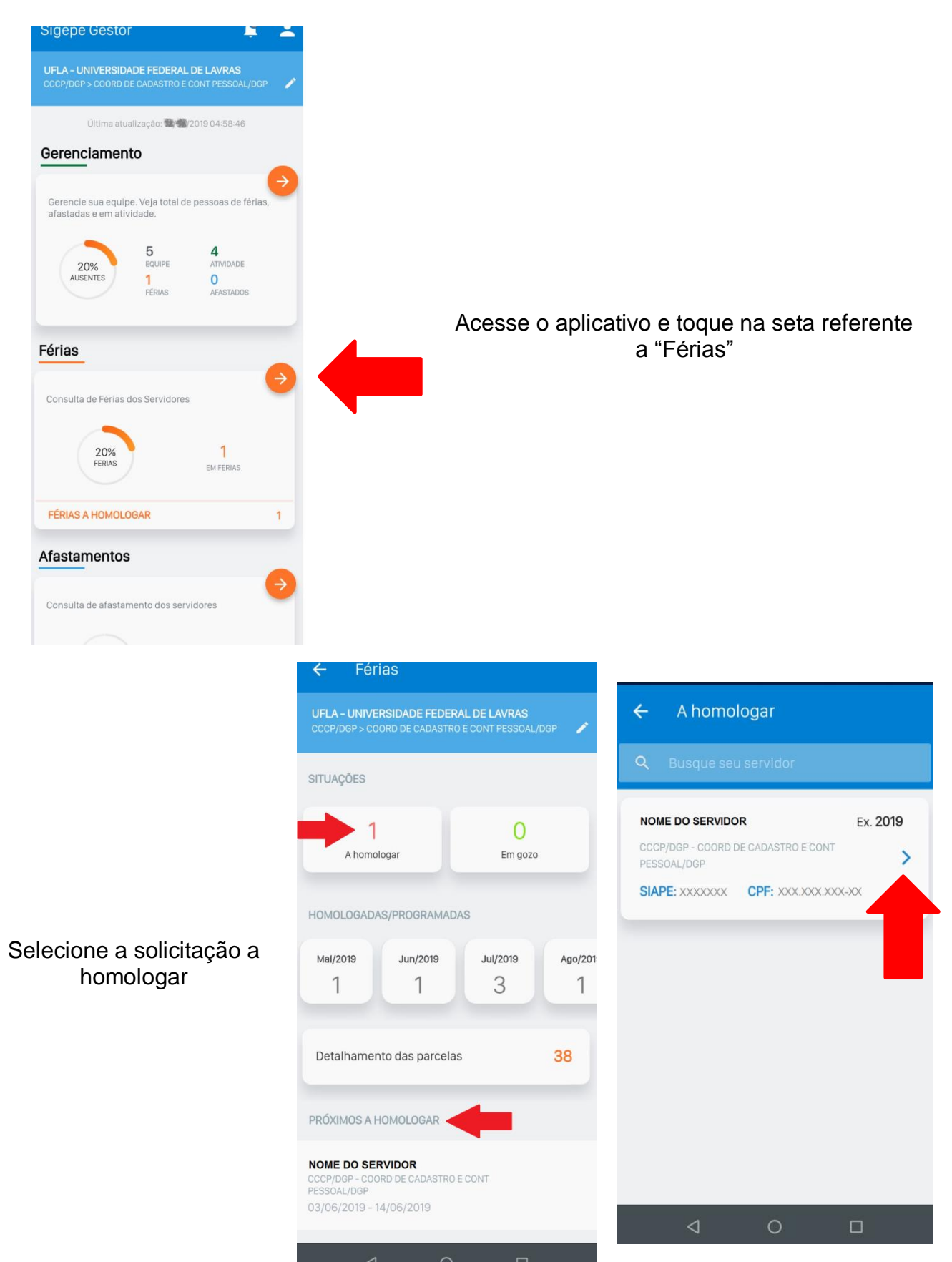

Analise se as parcelas solicitadas conferem com a escala de férias de sua unidade e toque em "Homologar" se estiver de acordo.

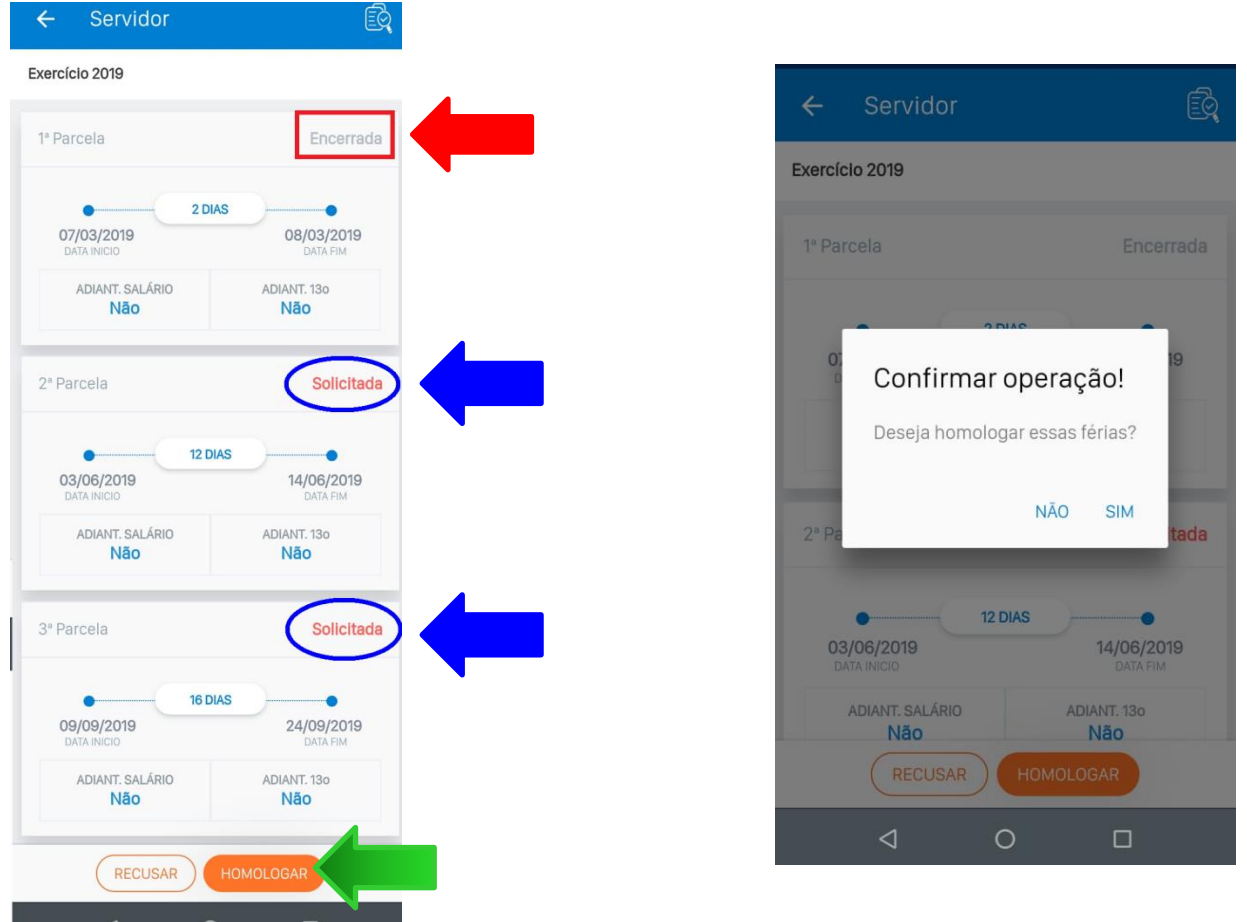

Se as parcelas solicitadas não conferirem com a escala de férias ou se a chefia não estiver de acordo, toque em "Recusar", informe o motivo da recusa e confirme.

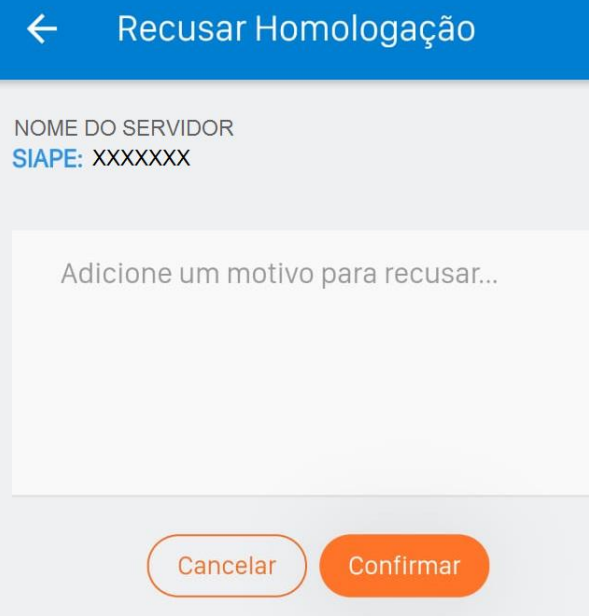

O servidor receberá mensagem no endereço eletrônico cadastrado no Sigepe informando a "não homologação" de sua solicitação. A situação das férias permanecerá como antes.

Não há necessidade de comunicar a PRGDP sobre a recusa.

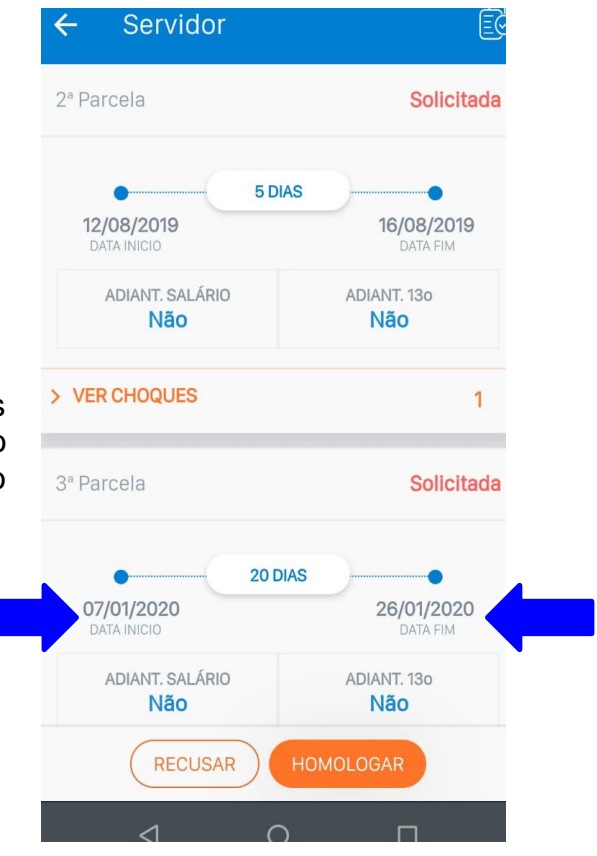

Se o servidor programar/reprogramar parcelas de férias para usufruir no ano seguinte ao do exercício (p.ex.: uma ou mais parcelas do exercício de 2019 para usufruir em 2020),

o sistema exibirá mensagem informando a situação e requererá uma justificativa. Se a chefia está de acordo com a solicitação, basta informar a justificativa ou digitar "autorizado" ou "autorizada" e confirmar a homologação.

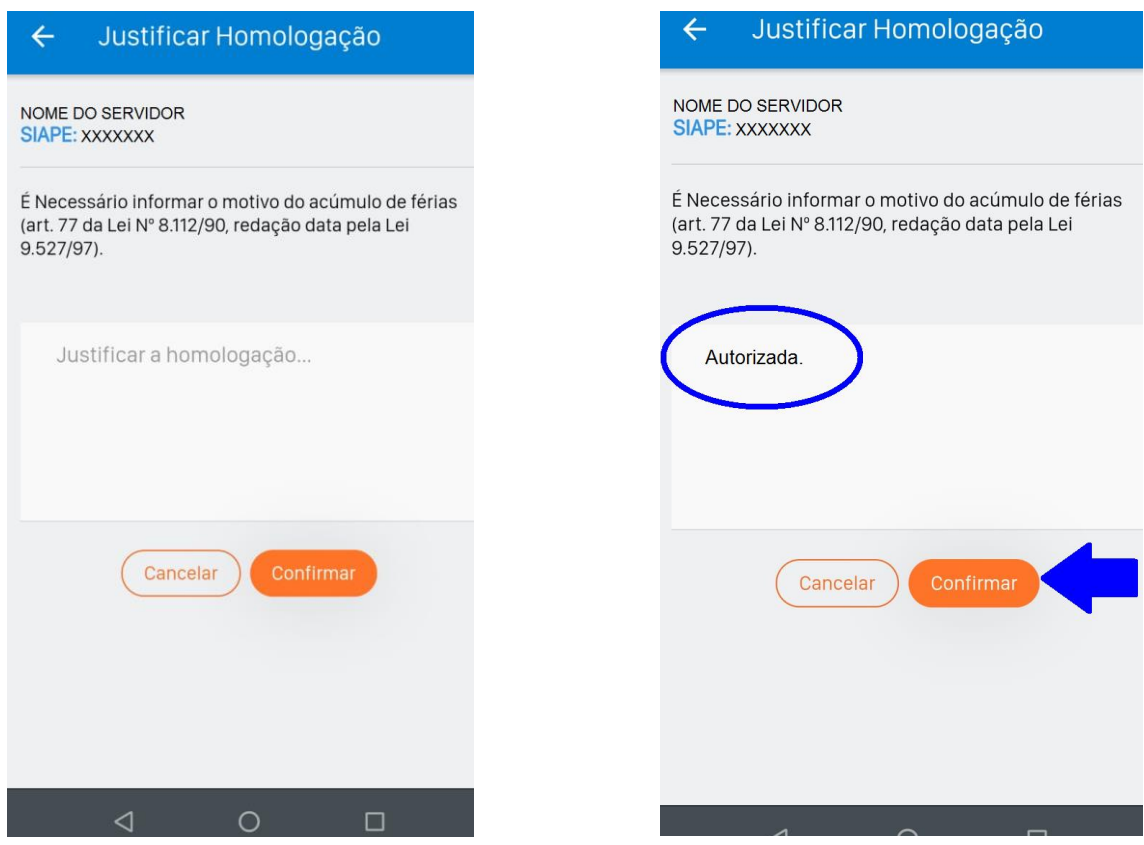

Em qualquer situação (homologação, recusa ou homologação com justificativa) o servidor receberá "e-mail" informando a realização do procedimento.

Foram disponibilizadas respostas para "Dúvidas Frequentes" neste *[link](https://www.servidor.gov.br/gestao-de-pessoas/sigepe/sigepe-gestor/perguntas-frequentes-2013-aplicativo-sigepe-gestor)*.